Studio 5: Bayesian Updating 18.05 Spring 2014 Jeremy Orloff and Jonathan Bloom

You should have downloaded studio5.zip and unzipped it into your 18.05 working directory.

## Board question

1. Consider the random die problem: 5 dice with sides 4, 6, 8, 12 or 20. I choose one die at random and roll it repeatedly, reporting the results to you. Your job is to figure out which die I chose.

(a) List all possible hypotheses.

(b) List all possible outcomes for the *j*th roll.

(c) Let  $x_i$  be the random variable equal to the outcome of the *j*th roll,  $i = 1, 2, \ldots$ .

Write out the entire likelihood table for the jth roll. The table has a column of likelihoods for each possible outcome.

## R question

2. (a) Go through the simulation of Baysian updating in studio5.r. After running through the loop of 20 rolls be sure to click through all the plots in RStudio.

(b) Use the same dataRolls as in part (a) and redo the simulation with a new prior distribution.

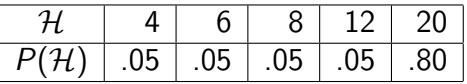

(c) Describe how the posterior distributions compare.

(d) Redo the simulation with the original prior distribution but generate the sample rolls dataRolls from a 20-sided die.

## Censored data

**3.** Suppose we only observe **censored** values of the rolls. For the *i*th roll we observe

$$
y_j = \left\{ \begin{array}{ll} 1 \quad \text{if} \quad x_j = 1 \\ 0 \quad \text{if} \quad x_j \neq 1 \end{array} \right.
$$

Instead of the actual rolls you only see the censored data  $y_1, y_2, \ldots$ (a) List all the possible hypotheses.

**(b)** Write out the entire likelihood table for one roll  $y_i$ .

(c) Modify the R simulation to simulate this censored scenario.

- $\bullet$  Use nrolls = 20 in the simulation. After the 20<sup>th</sup> roll has the posterior nearly converged on the true hypothesis?
- Investigate how many rolls are needed to see a clear convergence of the posterior distribution.

MIT OpenCourseWare <http://ocw.mit.edu>

## 18.05 Introduction to Probability and Statistics Spring 2014

For information about citing these materials or our Terms of Use, visit: <http://ocw.mit.edu/terms>.